## **Disciplinary Actions - HRBP**

## **Overview**

Disciplinary Actions (DA) are used to document performance or behavior issues and set clear expectations going forward as applicable.

**Who Does This:** HR Business Partner (HRBP)

## **Things to Know:**

- HR Business Partner (HRBP) initiates this process.
- The employee's Manager also has steps to complete in this process
- All levels of disciplinary actions are included from a written warning to termination.

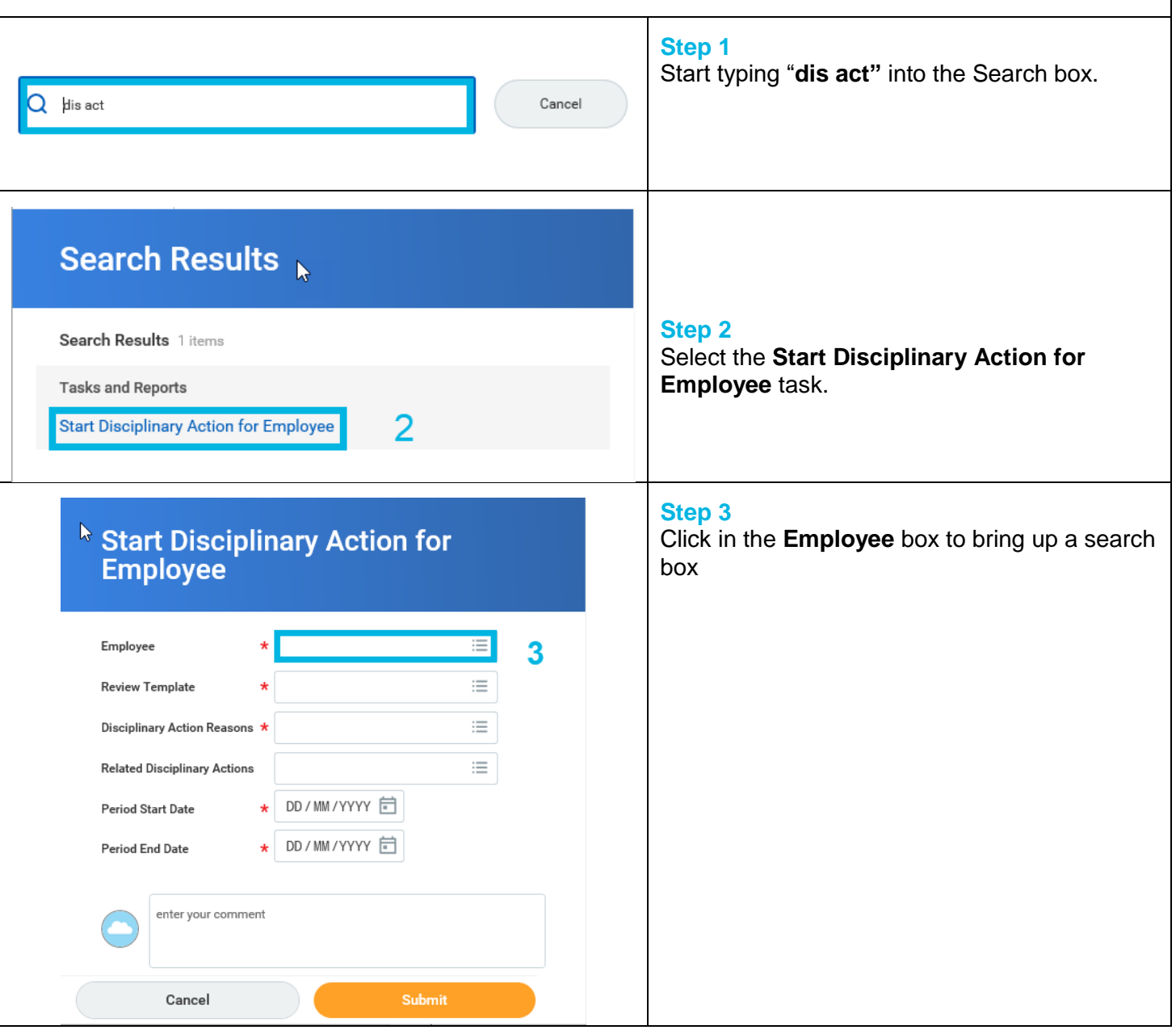

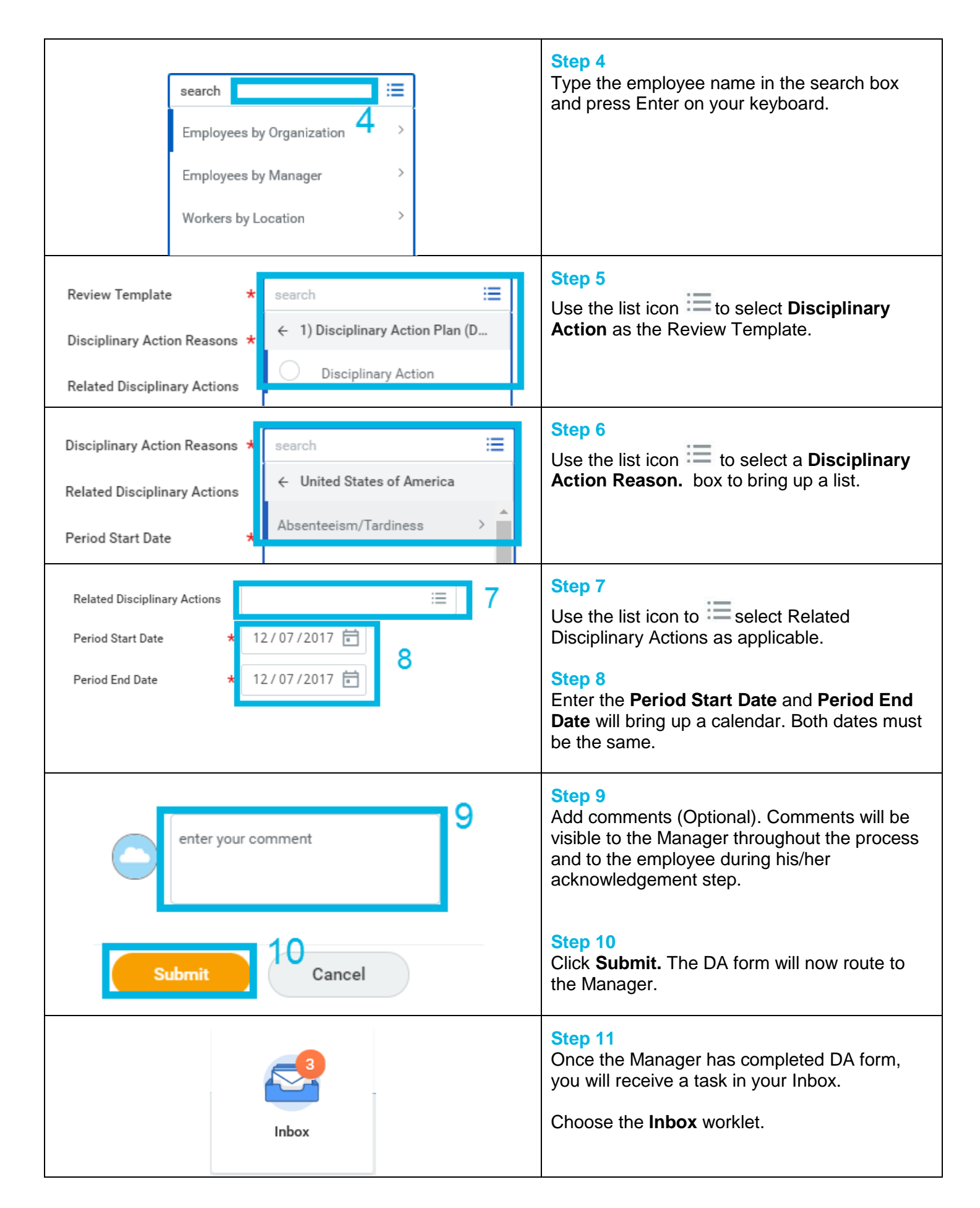

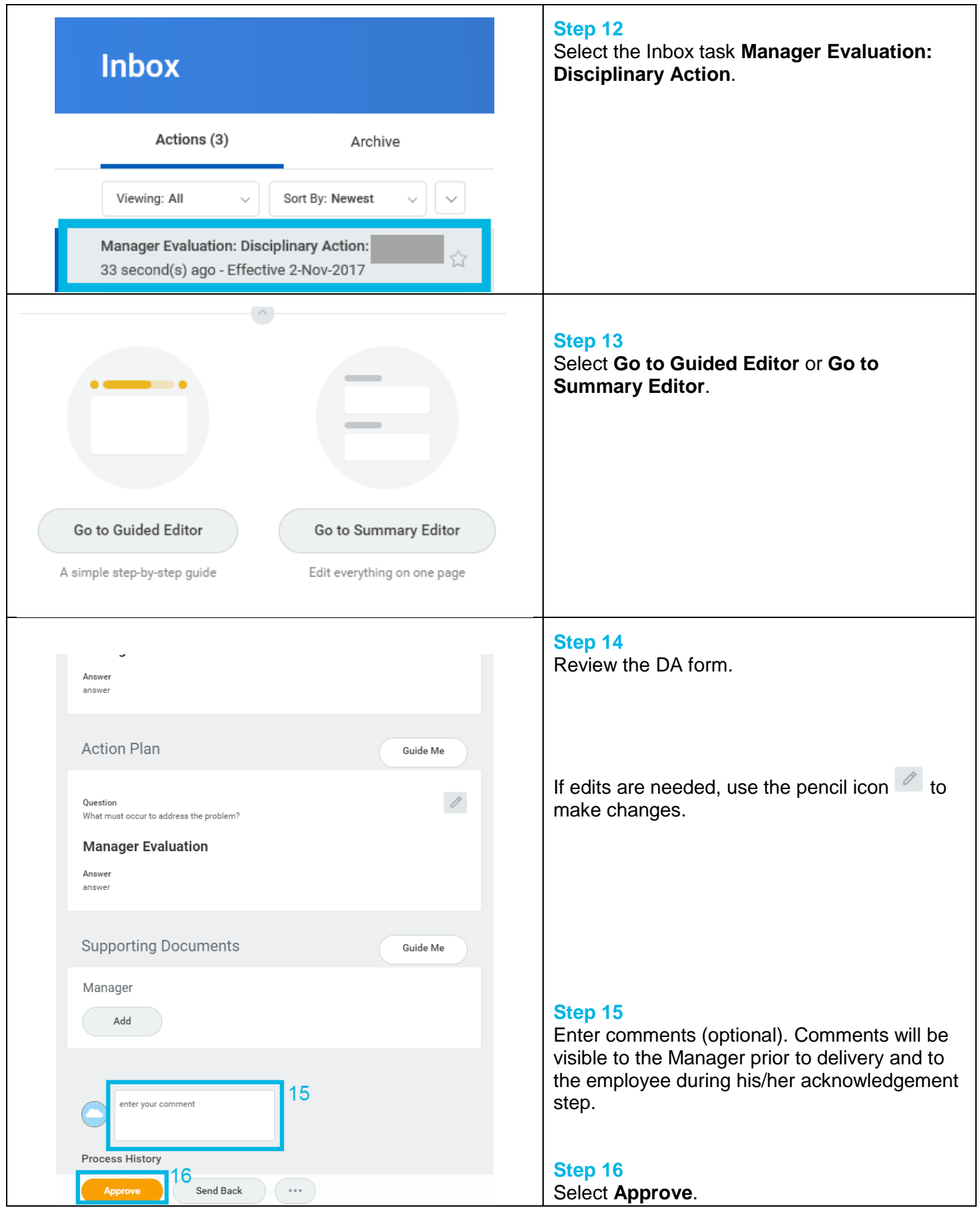

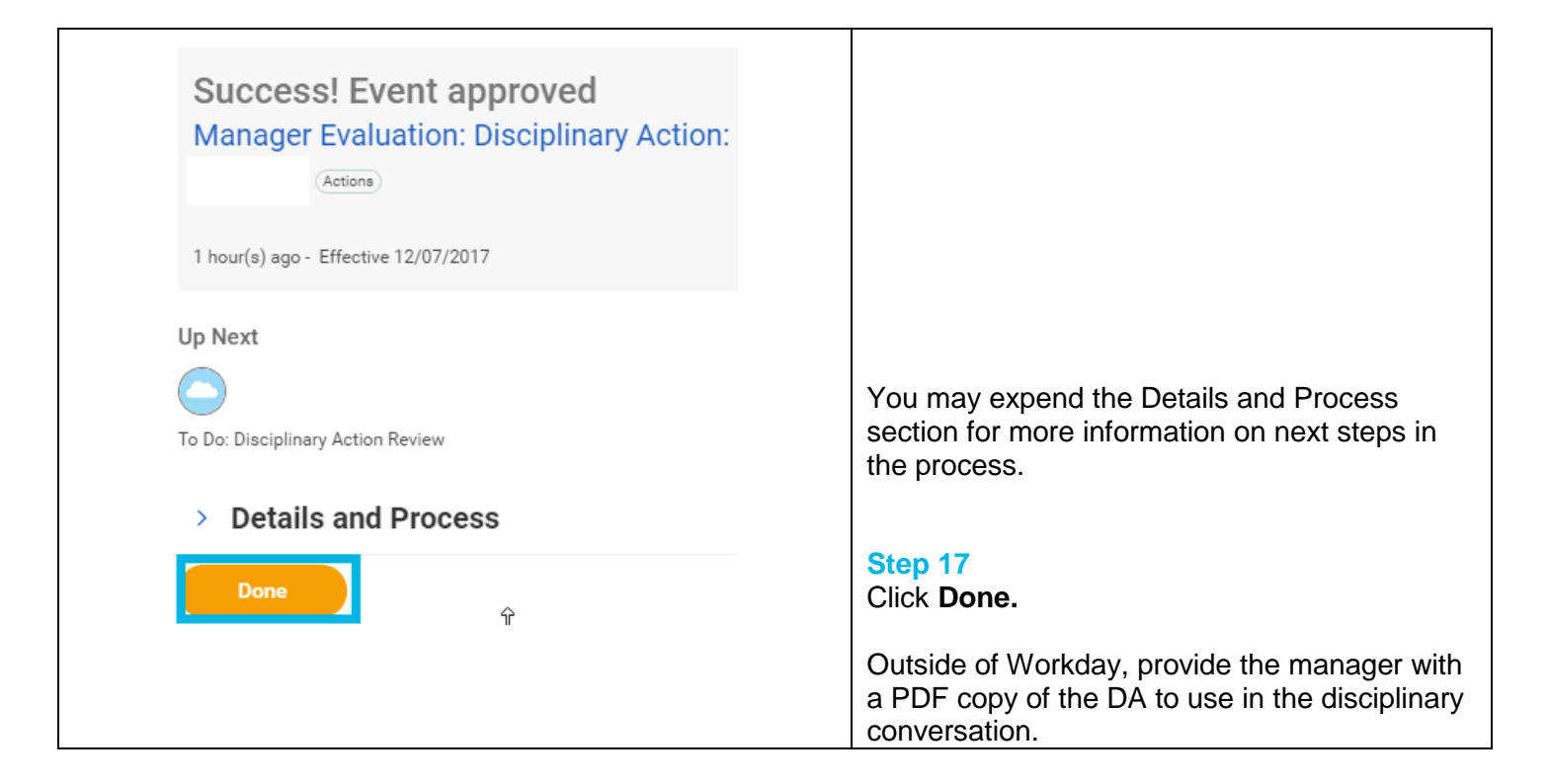

## **FAQ's**

**What happens next?** The Manager will receive an Inbox task with a To Do to hold a conversation with the employee. He/she will contact you to receive a copy of the disciplinary action form to use in the disciplinary conversation. Once the Manager submits the To Do, the employee will receive an Inbox task to acknowledge the disciplinary action.

**Can I select more than one reason for a disciplinary reason?** Yes you can select multiple reasons for issuing a disciplinary action. You can select as many as may apply to the situation.

**Why do I see a different list of reasons than shown in the example?** Depending on your country, you may have different reasons. Each country has their own specific disciplinary reasons.

**If there are more edits needed, or the manager did not complete all of the steps, can I send it back to them to revise?** Yes, select the Send Back button at the bottom of the summary screen and the entire process will be sent back to the manager to revise.

**How can I see what is happening with this employee to know when this process is complete?** In your Inbox, select the Archive tab. Then click on the Manager Evaluation: Disciplinary Action task.

**Explanation of the alert message, "Review Contains Hidden Sections From Employee."** The disciplinary action form will not be visible to the employee in Workday except during the business process step when he/she receives an Inbox task to acknowledge the disciplinary action.

**Who can see the completed Disciplinary Action (DA)?** Only your employee's HRBP can see the completed DA. A copy can be requested from HR at any time.